### **Delete Orders**

for

Magento2

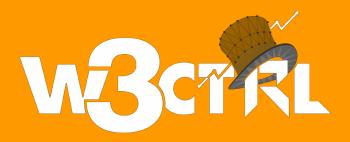

# **Description:**

Magento by default does not provide a function to delete orders. You can use this extension to upgrade the functionality for delete orders and to delete test orders.

Sometimes you have some test or spam order on your store and you can delete these test and spam orders using this extension. This is a safe and secure solution to remove test and spam orders from your store.

Delete Orders also delete all the related documents - invoices, shipments, credit memos of order with ease.

Delete Orders provides a feature to delete bulk order from your store. You can disable and enable this extension from the configuration settings of your store.

You can also allow/restrict other admin users to use delete order Functionality.

## Installation

Copy files from source code folder and place into the app/code/W3ctrl folder of your Magento store Now Run the following command to activate the module

php bin/magento module:enable

W3ctrl\_DeleteOrders

php bin/magento setup:upgrade

php bin/magento setup:di:compile

sudo chmod -R 777 var/\* pub/\* generated/\*

#### How to use

You have to activate the Delete Orders feature from settings. You can find Delete Orders settings under W3ctrl Tab in system configuration. You can disable/enable the extension from these settings.

if you have multiple store admin users then you can restrict the user to access delete order action from the roles. You will find the delete role under the Order section in user role section.

You can delete single or bulk orders using the Delete Orders extension. If you want to delete any individual order, you can find the delete button on the order detail page.

You can delete bulk using the order listing screen. Select multiple orders and click on Delete under the action menu. It will delete all selected orders from the store.

### **Disable Extension**

Please run the following command in Magento SSH console to disable the module.

php bin/magento module:disable W3ctrl\_DeleteOrders

# **Support**

Please create a new ticket for help and support Support Ticket